# **MastPlaner / db.Plus - Update September 2023**

### **Inhaltsverzeichnis**

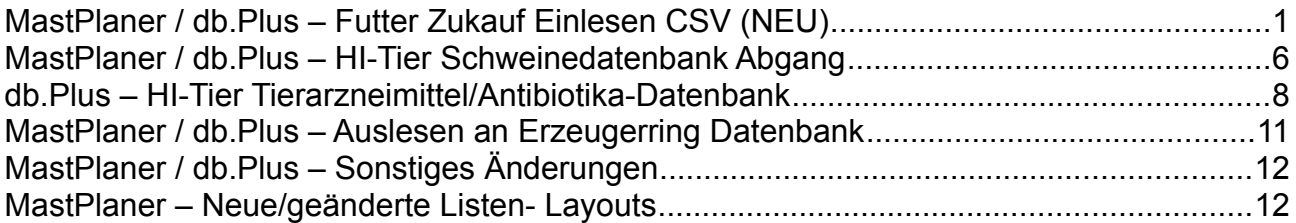

Aktuell (20.09.2023) ist die Version: 4.3.4

Das Update zum MastPlaner finden Sie unter: <https://www.vzf-gmbh.de/download>

Das Update zu db.Plus finden Sie in db.Smart:<https://dbswin.net/dbs>

Alle bis zum 20.09.2023 bekannten Fehler im Programm oder in den Listen wurden behoben.

## <span id="page-0-0"></span>**MastPlaner / db.Plus – Futter Zukauf Einlesen CSV (NEU)**

Es gibt einen neue Möglichkeit, Daten zum Futtereinkauf aus einer CSV-Schnittstelle zu übernehmen.

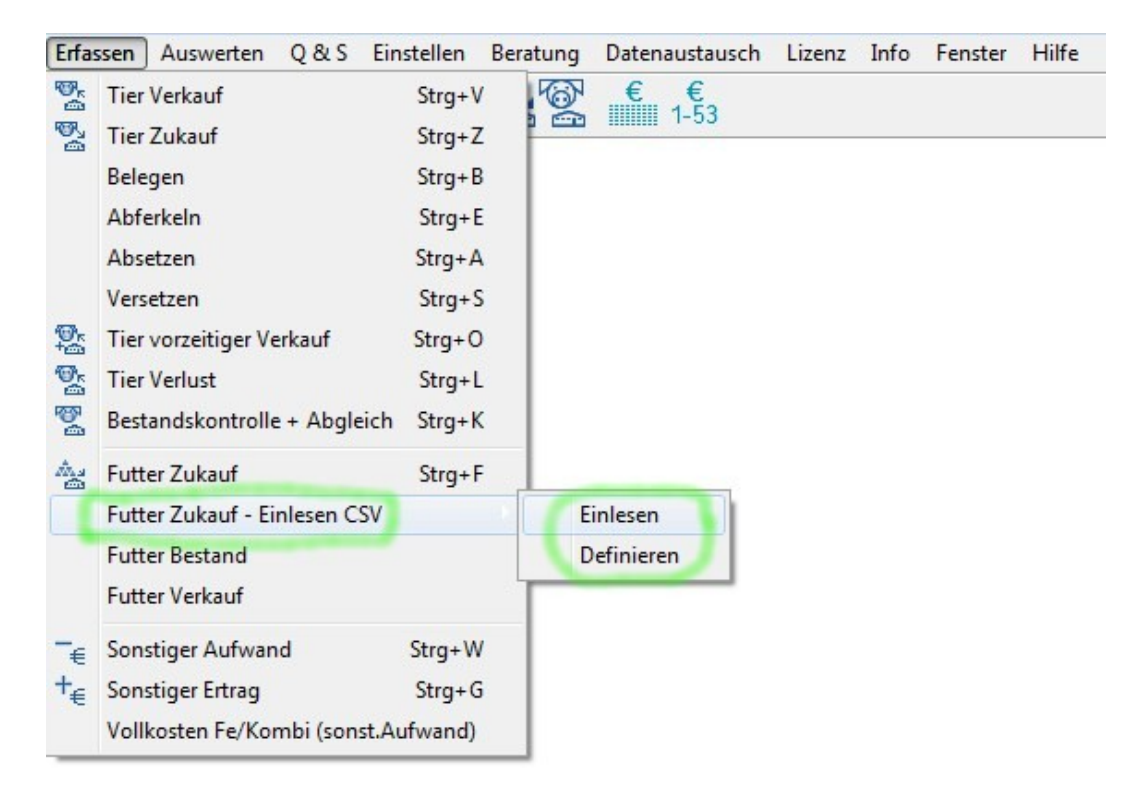

Die dazu notwendige CSV-Datei wird vom Futterlieferanten bereitgestellt.

Die bereitgestellten Daten können dabei einen größeren Zeitraum und auch mehrere Kunden enthalten. Beim Einlesen der Daten in db.Plus/MastPlaner, werden die zum angemeldeten Betrieb passenden Einkäufe über die VVV-RegNr identifiziert.

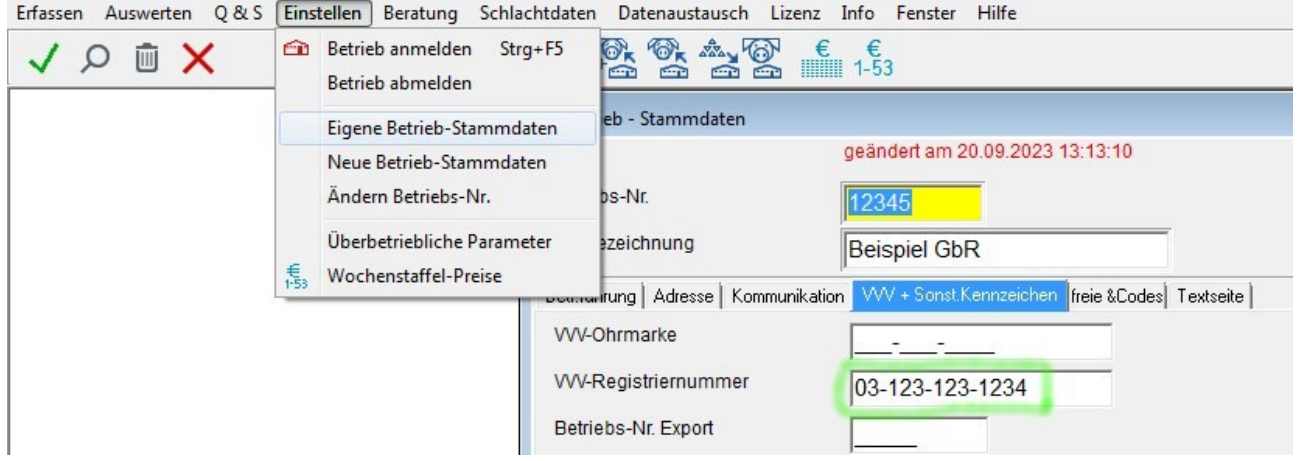

Zum Betrieb wird die VVV-Reg.Nr. In den Stammdaten erfasst.

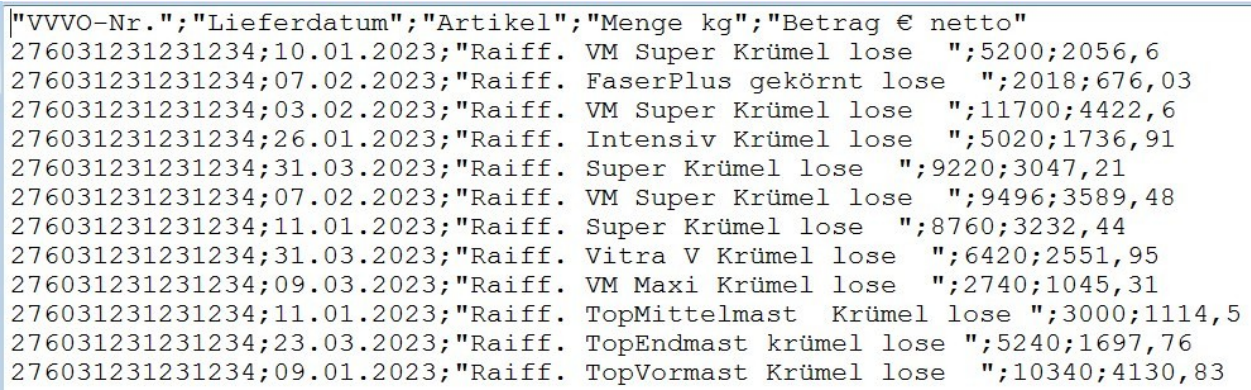

In der CSV-Datei muss die VVV-RegNr mit 12 oder 15 Zeichen auch enthalten sein.

In welcher Spalte die VVV-RegNr steht ist dabei nicht festgelegt (im Beispiel 15stellig; in der ersten Spalte).

Neben der VVV-RegNr muss das Lieferdatum, die Artikelbezeichnung, die Menge in kg oder dt, und der Nettobetrag für die gesamte Liefermenge enthalten sein.

Erfassen Auswerten Q&S Einstellen Beratung Datenaustausch Lizenz Info Fenster Hilfe Tier Verkauf  $Strg+V$  $\alpha$ ▲ ◎  $\frac{1}{\sqrt{2}}$  $\epsilon$   $\epsilon$ <br>= 1-53 Tier Zukauf  $Stra+Z$ Belegen  $Strg + B$ Futterdaten CSV-Schnittstelle definieren Abferkeln  $Str<sub>q</sub> + E$ Die Futterdaten müssen in CSV-Format vorliegen ! Alle Werte für eine Lieferung müssen in einer Zeile liegen und durch ein Trennzeichen getrennt sein ! Absetzen  $Strg + A$ Die Werte müssen eine feste Reihenfolge (=Position) in der Zeile haben ! Versetzen  $Stra + S$ Tier vorzeitiger Verkauf geändert am 20.09.2023 13:31:03  $Str_0 + O$ Tier Verlust  $Stra+L$ Schnittstelle - Nr. Text Futterlieferant Bestandskontrolle + Abgleich Strg+K Trennzeichen Texterkennungszeichen Futter Zukauf  $Strg + F$ G Semikolon  $G$ . Futter Zukauf - Einlesen CSV Einlesen  $\mathbb{C}$  ' Komma **Futter Bestand** Definieren  $\overline{C}$ Tabulator(Hex 09) **Futter Verkaut** Position (1 - 99)  $\equiv$  Sonstiger Aufwand  $Str_9+W$ WV-Reg.Nr.  $+_{\in}$  Sonstiger Ertrag  $Strg + G$  $\vert$  1 Lieferdatum-Typ Vollkosten Fe/Kombi (sonst Aufwand) Datum (Lieferdatum)  $\vert$  2 **G TTMM (LB.LI C TTMM(JJ)JJ** Futtersorte/Typ (Name)  $\sqrt{3}$ C {JJ}JJMMTT Gewicht in dt  $C$  {JJ}JJ.MM.TT Gewicht in ko  $\overline{4}$ Betrag netto EUR 5 Umsatzsteuer-%- $\vert$  7,00

Die CSV-Datei darf (sollte) genau eine Kopfzeile enthalten.

Vor dem Einlesen der Futtereinkäufe muss die passende Schnittstelle definiert werden.

Es können bis zu 9.999 Schnittstellendefinitionen angelegt werden.

Zu jeder notwendigen Spalte wird die Position in der CSV-Datei erfasst. Die erste Spalte hat die Position 1.

Das Gewicht der Lieferung kann in kg oder dt übernommen werden. Es muss zu genau einem der beiden Felder die Position erfasst werden.

Die passende Umsatzsteuer wird nicht in der CSV-Datei erwartet, sondern wird als %-Wert erfasst.

### VzF GmbH / BHZP GmbH  $-4/12 - 4/12 - 1$  MastPlaner / db. Plus - Update Sep. 2023

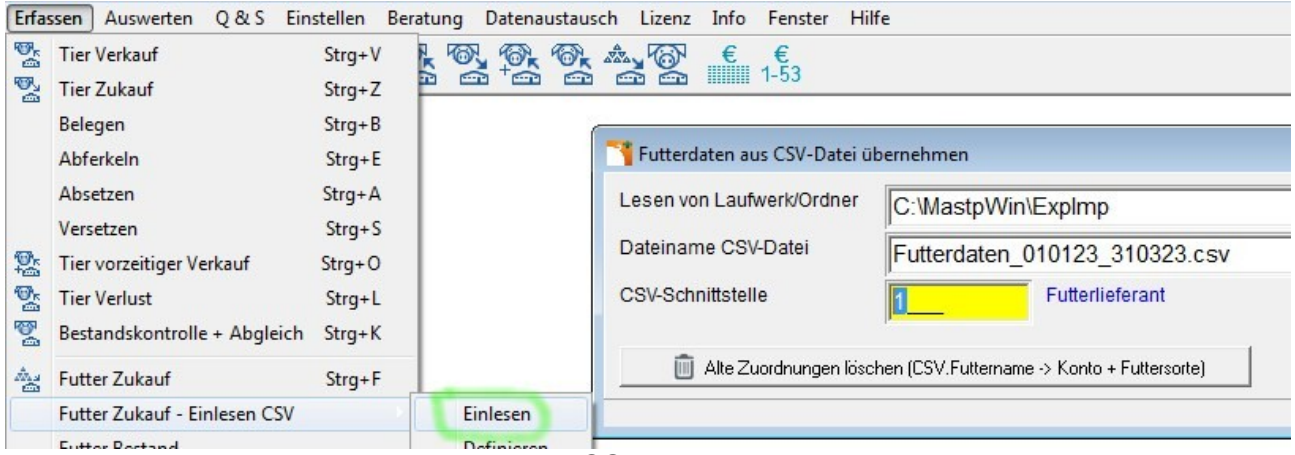

Vor dem Einlesen muss die Position der CSV-Datei und die passende Schnittstellendefinition gewählt werden. Nutzen sie dazu die <F3> Taste.

Bevor das Einlesen beginnt, wird das jüngste Datum zum bereits erfassten Futtereinkauf ermittelt. Aus der CSV-Datei werden nur Einkäufe übernommen, welche nach diesem Datum liegen. Damit soll die mehrfache Übernahme eines Einkaufs verhindert werden.

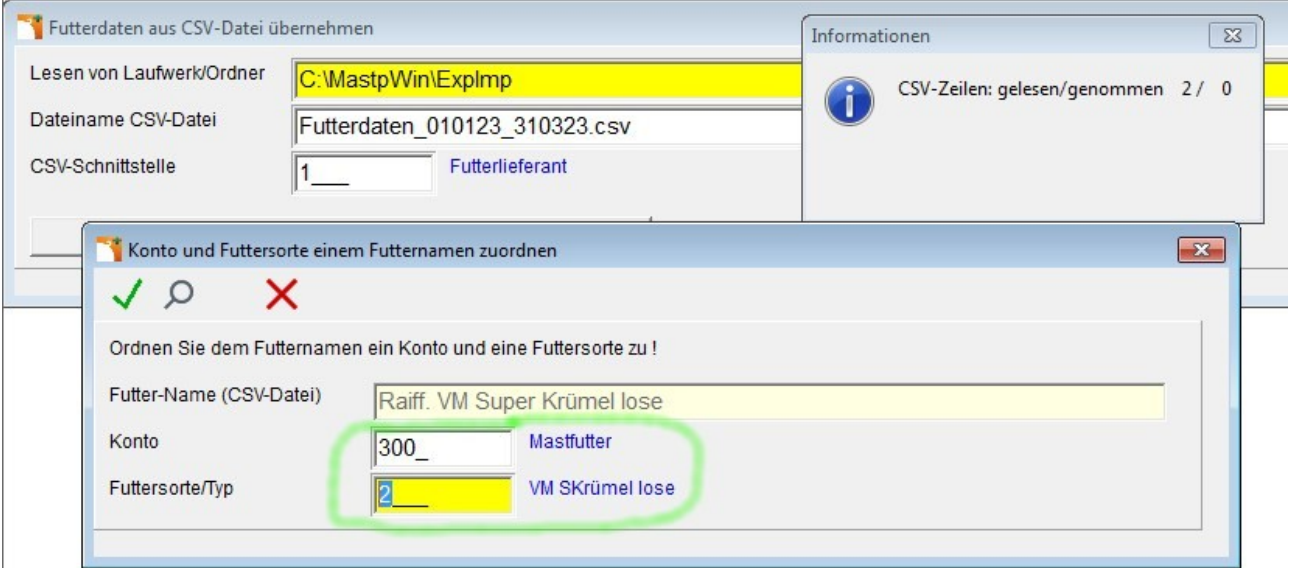

Wenn eine, zum angemeldeten Betrieb, passende Position gefunden wird, müssen vor der Übernahme noch zwei betriebliche Codes zugeordnet werden. Dieses erfolgt über den Namen der Futtersorte in der CSV-Datei. Über den betrieblichen Code zu "Futtersorte/Typ" werden auch die Inhaltsstoffe (TS%, ME MJ/kg, Rohprotein%, Phosphor%) zugeordnet.

Die einmal getroffenen Zuordnungen werden in db.Plus/MastPlaner gespeichert. Wenn nach der Zuordnung der gleiche Name in der CSV-Datei gefunden wird, wird die vorher getroffenen Zuordnung von Konto und Futtersorte/Typ automatisch angewendet.

Vor der Datenübernahme haben sie die Möglichkeit, bereits getroffene Zuordnungen zu Löschen und diese neu zuzuordnen

(Button: "Alte Zuordnungen löschen (CSV.Futtername → Konto + Futtersorte").

Futterdaten aus CSV-Datei übernehmen 20.09.2023 13:35

Lesen von Laufwerk/Ordner : C:\MastpWin\ExpImp Dateiname CSV-Datei : Futterdaten 010123 310323.csv

Betrieb. VVVReqNr: 031231231234

```
Neu: 10.01.2023 Konto/Futter: 300/ 2; 52,00 dt "Raiff. VM Super Krümel lose"<br>Neu: 07.02.2023 Konto/Futter: 300/ 99; 20,18 dt "Raiff. FaserPlus gekörnt lose"<br>Neu: 03.02.2023 Konto/Futter: 300/ 2; 117,00 dt "Raiff. VM Super 
\sim \sim \sim
```
Datenübernahme erfolgreich abgeschlossen !

13 Text-Zeilen gelesen ! 12 Futterbuchungen übernommen !

Nach dem Einlesen erhalten sie ein Protokoll, welches auch gedruckt werden kann.

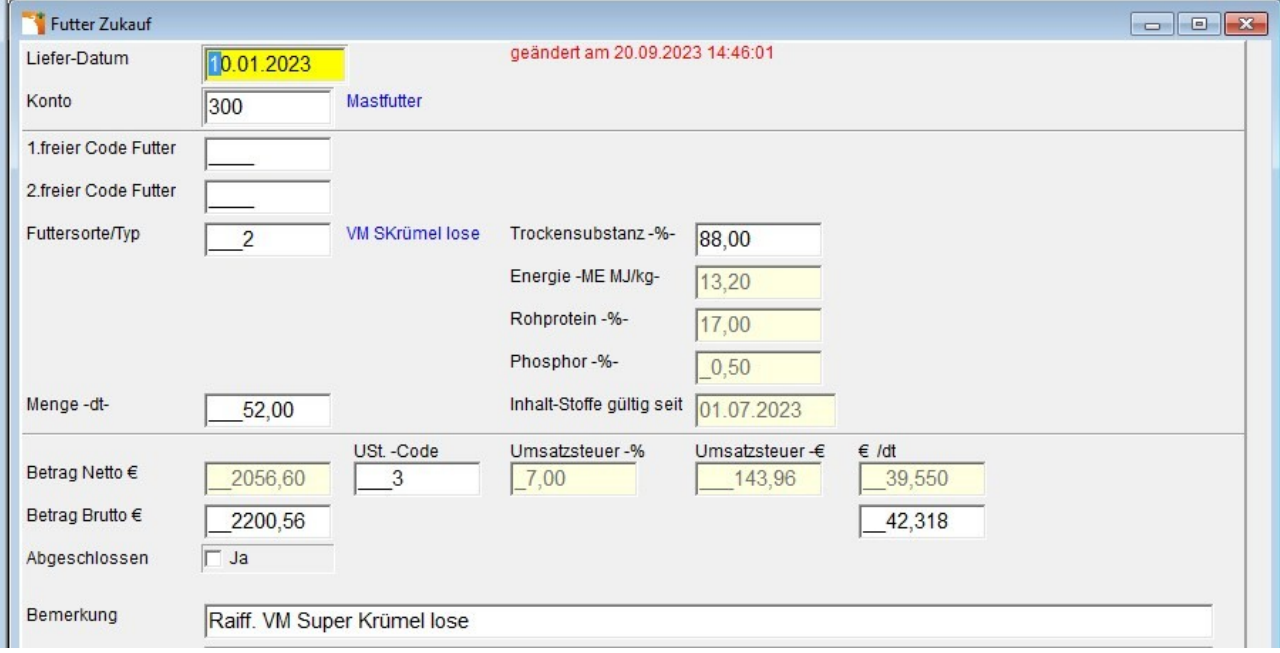

In den eingelesenen Buchungen wird der Futtername aus der CSV-Datei in die Bemerkung übernommen. Damit wird eine nachträgliche Änderung von Konto und Futtersorte/Typ ermöglicht.

### <span id="page-5-0"></span>**MastPlaner / db.Plus – HI-Tier Schweinedatenbank Abgang**

Ab 01.08.2023 sind zusätzlich zu den bisherigen Stichtags- und Zugangsmeldungen innerhalb von 7 Tagen auch Abgangsmeldungen für Schweine vorzunehmen.

Quelle:<https://www2.hi-tier.de/Entwicklung/Konzept/Sonstiges/schweine002.htm>

Dieses kann nun auch aus MastPlaner / db.Plus heraus erfolgen.

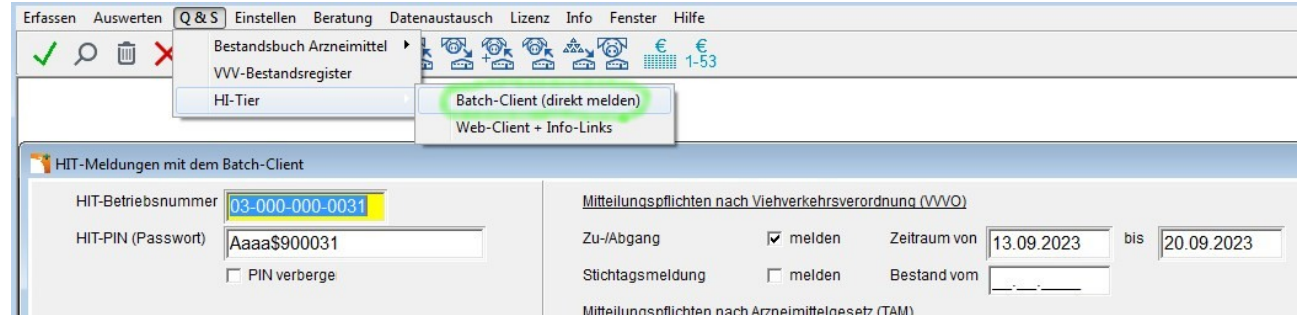

**Ture in de Abgänge werden immer zusammen an die HI-Tier Schweinedatenbank** übertragen.

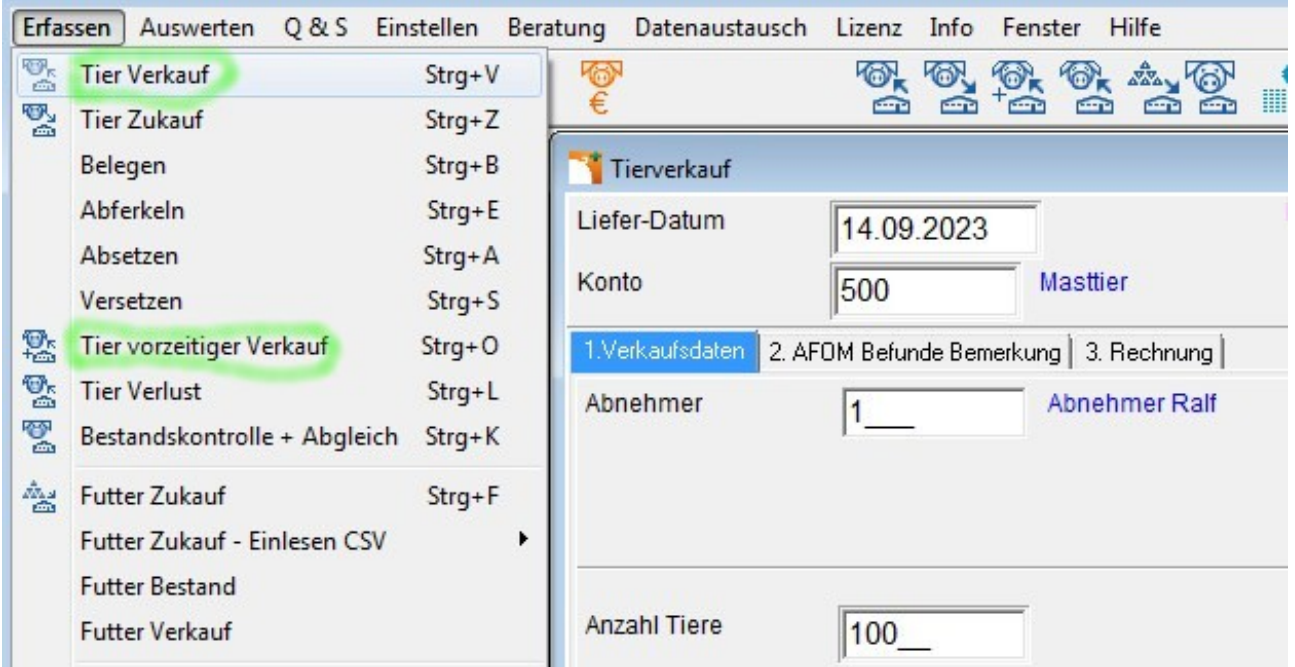

Für die Abgänge werden die vom Lieferdatum passenden Buchungen aus "Tier Verkauf" und "Tier vorzeitiger Verkauf" ausgewählt.

Diese müssen mit Abnehmer erfasst werden.

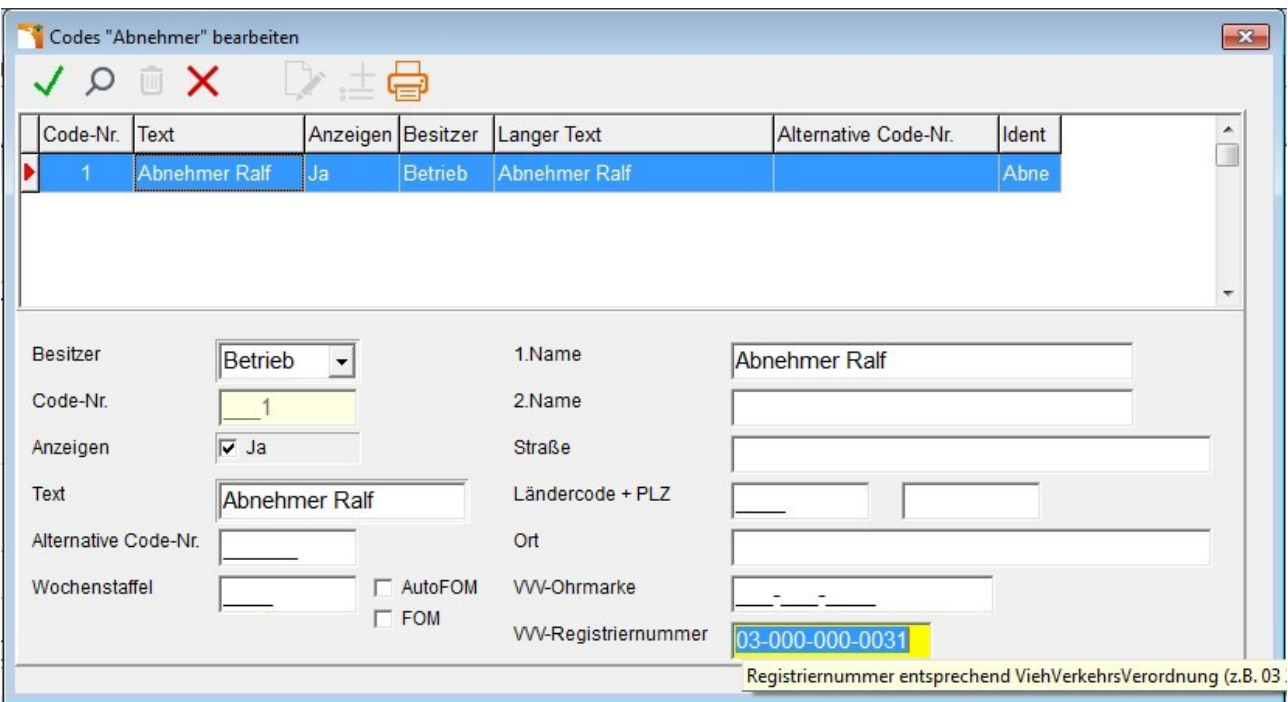

Zum Abnehmer muss zwingend die VVV-Registriernummer erfasst werden, da diese an die HI-Tier Schweinedatenbank gemeldet wird.

Zur Mitteilung über den Zugang von Tieren hat sich in der HI-Tier Schweinedatenbank nichts geändert.

Für die Zugänge werden die vom Lieferdatum passenden Buchungen aus "Tier Zukauf" ausgewählt. Diese müssen mit Lieferant erfasst werden. Zum Lieferanten muss zwingend die VVV-Registriernummer erfasst werden, da diese an die HI-Tier Schweinedatenbank gemeldet wird.

### <span id="page-7-0"></span>**db.Plus – HI-Tier Tierarzneimittel/Antibiotika-Datenbank**

Bereits in der Version 4.3.2 vom Juni 2023 sind die folgenden Änderungen erfolgt.

In der aktuellen Version 4.3.4 gibt es unter der Oberfläche einige Anpassungen dazu.

Sei dem 01. Januar 2023 gelten Änderung des Tierarzneimittelgesetzes (TAMG). Bis 2022 mussten Schweinehalter nur Bestände und Bestandsveränderungen für zur Mast bestimmte Schweine melden (abgesetzte Ferkel bis 30 kg; Mastschweine > 30 kg). Ab 2023 müssen alle Schweine gemeldet werden. Also auch Zuchtschweine und Saugferkel.

Diese Änderungen betreffen also nur die Ferkelerzeugung und nicht die Schweinemast.

Die Meldung von Zuchtschweinen und Saugferkeln an die HIT-TAM – Datenbank erfolgt dabei über db.Plus .

Die db.Planer Daten zum Belegen, Abferkeln und Absetzen können für db.Plus ausgelesen werden. Ab der db.Planer Version "V2304" werden dabei auch die Zugänge und Abgänge von Zuchtläufern und Sauen für db.Plus ausgelesen.

Die Daten aus dem db.Planer werden dann im passenden db.Plus – Betrieb (identische Betriebsnummer !) zugeladen.

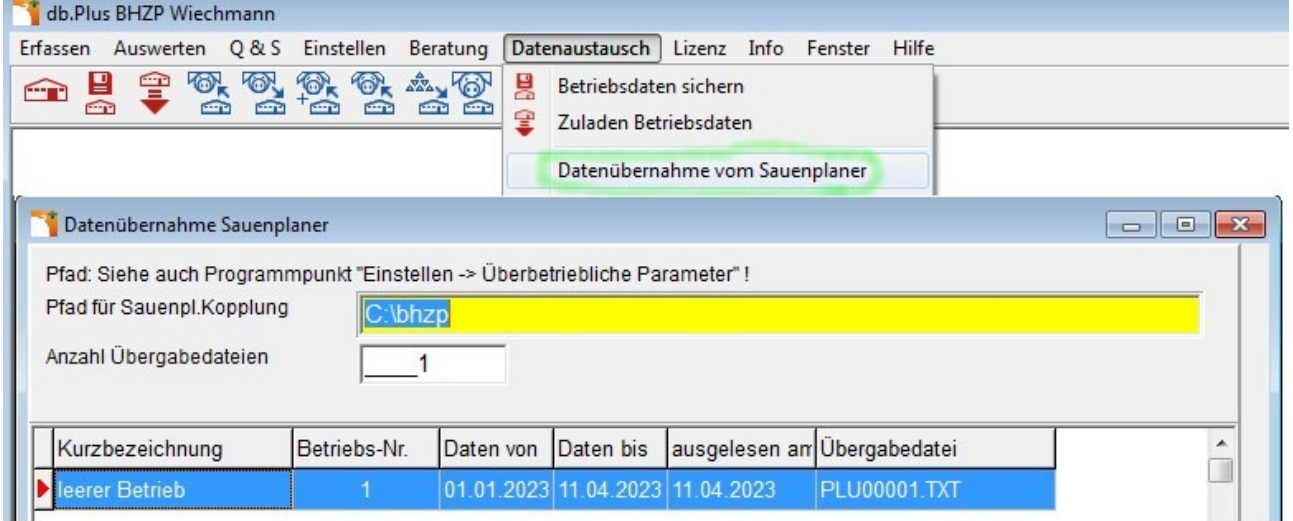

Nach Doppelklick auf die Zeile mit der passenden Übergabedatei werden die Daten übernommen.

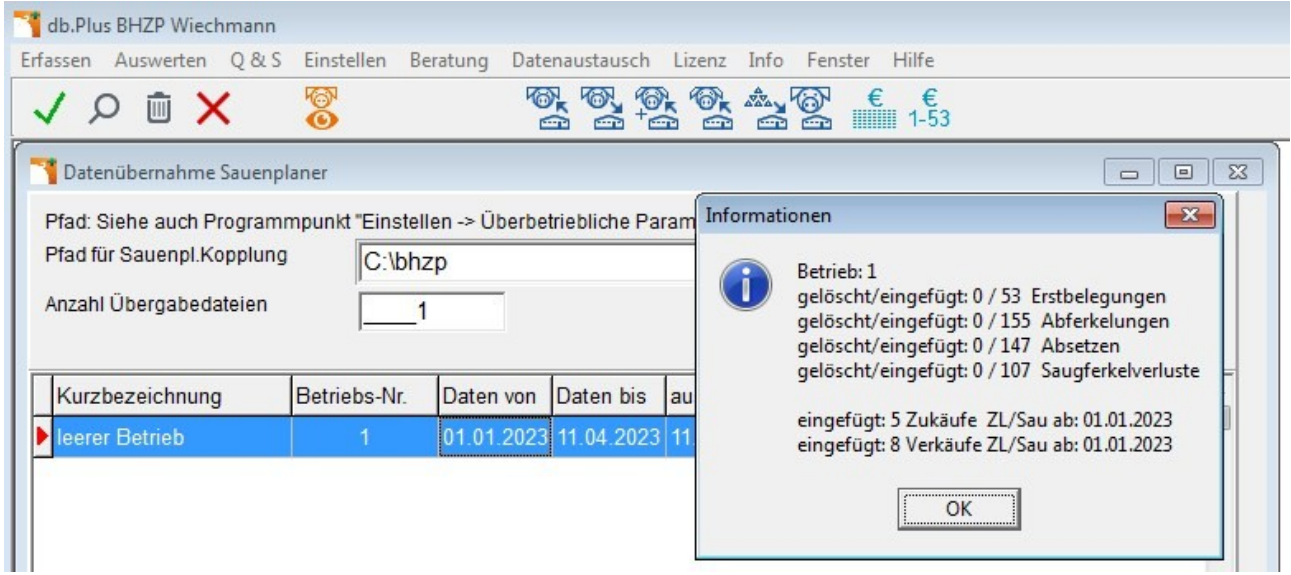

Erstbelegungen, Abferkelungen, Absetzen und Saugferkelverluste, welche zum Zeitraum in db.Plus bereits eingetragen waren, werden vorher gelöscht und dann neu übernommen. Damit ist nach der Datenübernahme dieser Bereich (Erstbelegungen, Abferkelungen, Absetzen und Saugferkelverluste) identisch zum Sauenplaner.

Ab db.Planer Version "V2304" und db.Plus-Version "4.3.2" werden auch die Abgänge und Zugänge von Zuchtläufern und Sauen vom db.Planer ausgelesen und von db.Plus eingelesen.

Hierbei (Zuchtläufer/Sauen) ist aber nur eine Übernahme neuer Daten möglich. Ist in db.Plus bereits ein Zugang von Zuchtläufern/Sauen am 01.03.2023 erfasst worden, werden nur Zugänge ab dem 02.03.2023 übernommen.

Eine weitere Besonderheit ist, dass alle Abgänge von Zuchtläufern/Sauen als Verkauf übernommen werden. Es gibt im Sauenplaner keine allgemeine und zuverlässeige Unterscheidung zwischen Abgang zur Schlachtung und Sauenverlust (TKB).

Nach der Datenübernahme muss noch der Anfangsbestand (z.B. 01.01.2023 00:00 Uhr) erfasst werden.

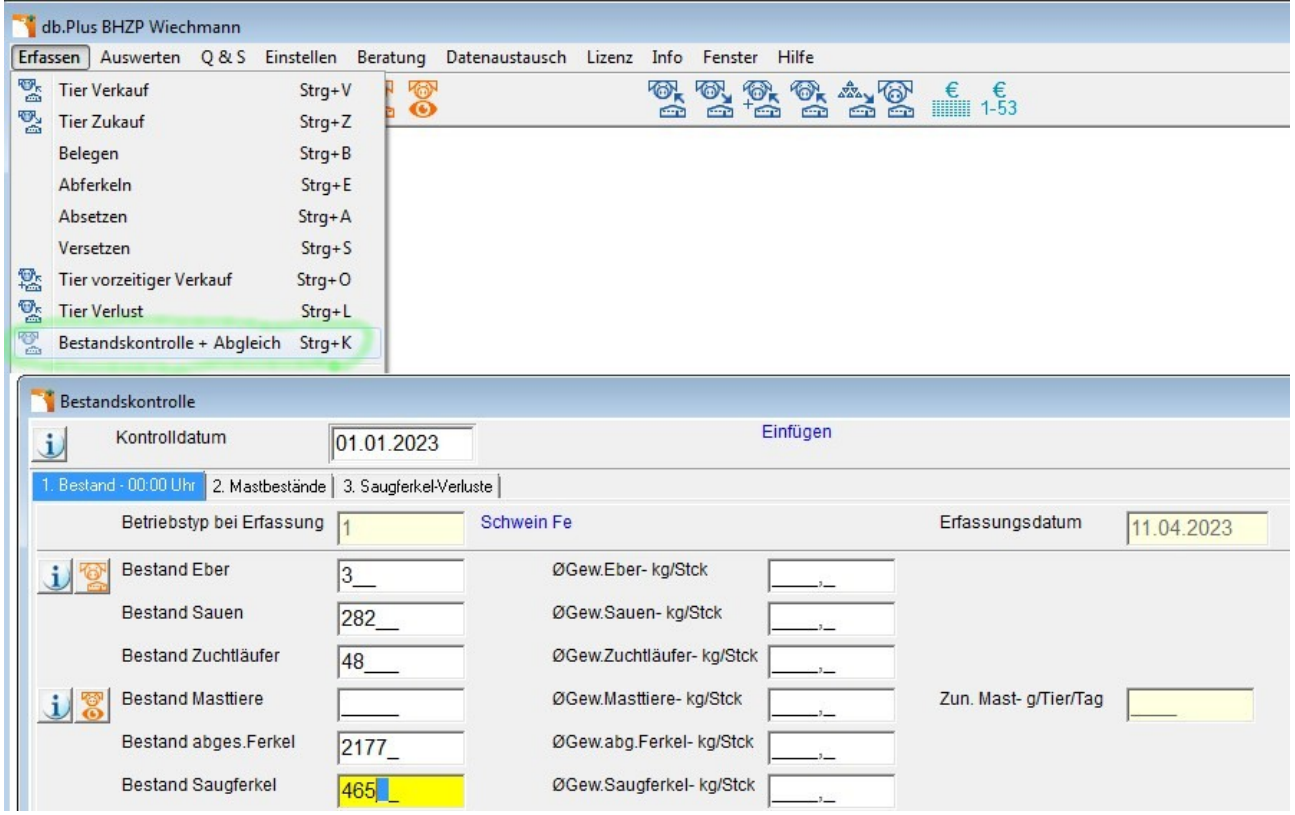

Theoretisch sind jetzt alle Daten zu Zuchttieren und Saugferkeln für die HIT-TAM-Meldung in db.Plus vorhanden.

Zur Kontrolle sollten Sie eine zweite Bestandsbuchung für das Halbjahresende (z.B. 01.07.2023 00:00 Uhr) erfassen und diese mit dem Anfangsbestand abgleichen. Wenn die Daten stimmig sind, können diese an die HIT-TAM-Datenbank gemeldet werden.

In diesem Beispiel sollen nur Zuchttiere inkl. Saugferkeln gemeldet werden. Gemeldet wird der Anfangsbestand zum 01.01.2023 00:00 Uhr und die Bestandsveränderung bis zum 11.04.2023.

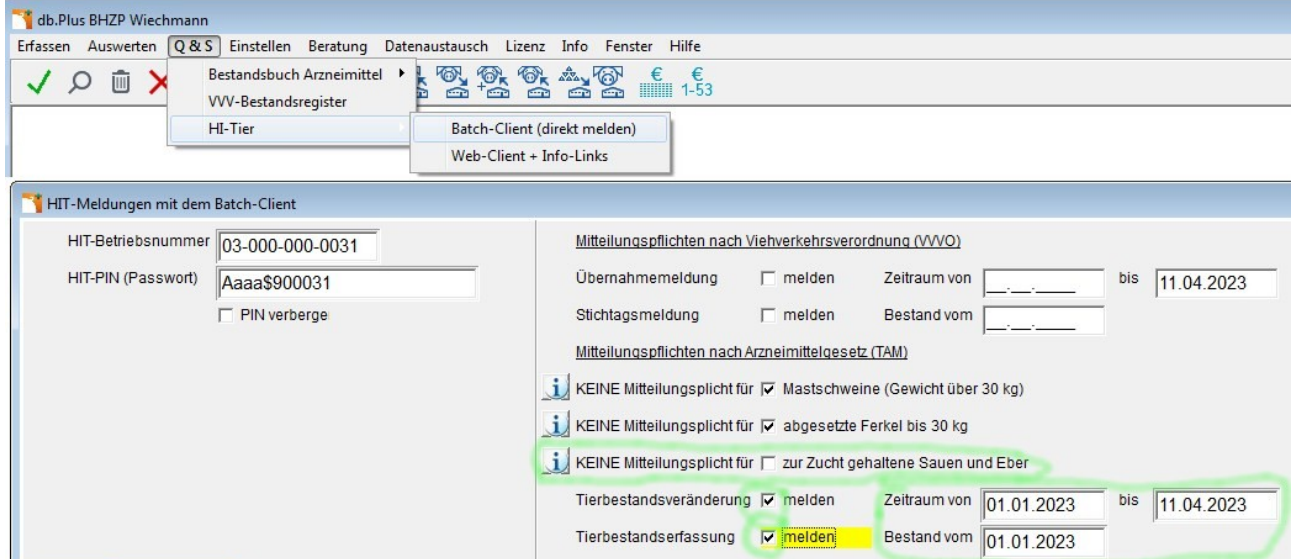

Nach der erfolgreichen Meldung erhalten Sie ein Protokoll der gesendeten Daten.

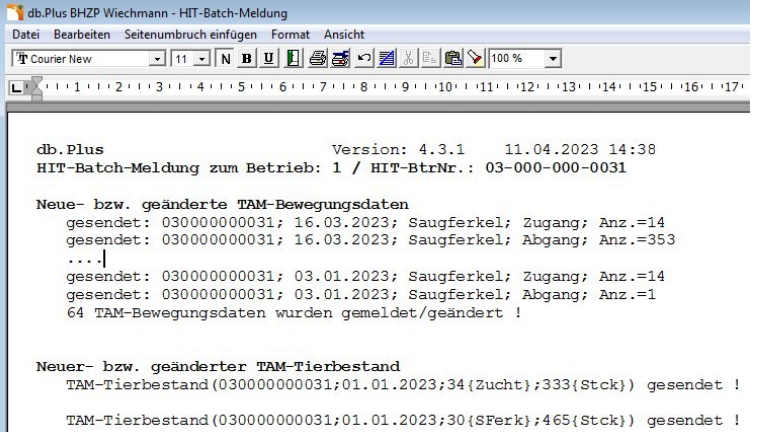

Die Daten werden durch ein Java-Programm der HIT gesendet, welches mit db.Plus installiert wurde. Das Protokoll enthält die von HIT angenommenen Daten und dient als Quittung.

Sie sollten die gesendeten Daten auf der HIT-Webseite (www.hi-tier.de/HitCom) dennoch kontrollieren.

### <span id="page-10-0"></span>**MastPlaner / db.Plus – Auslesen an Erzeugerring Datenbank**

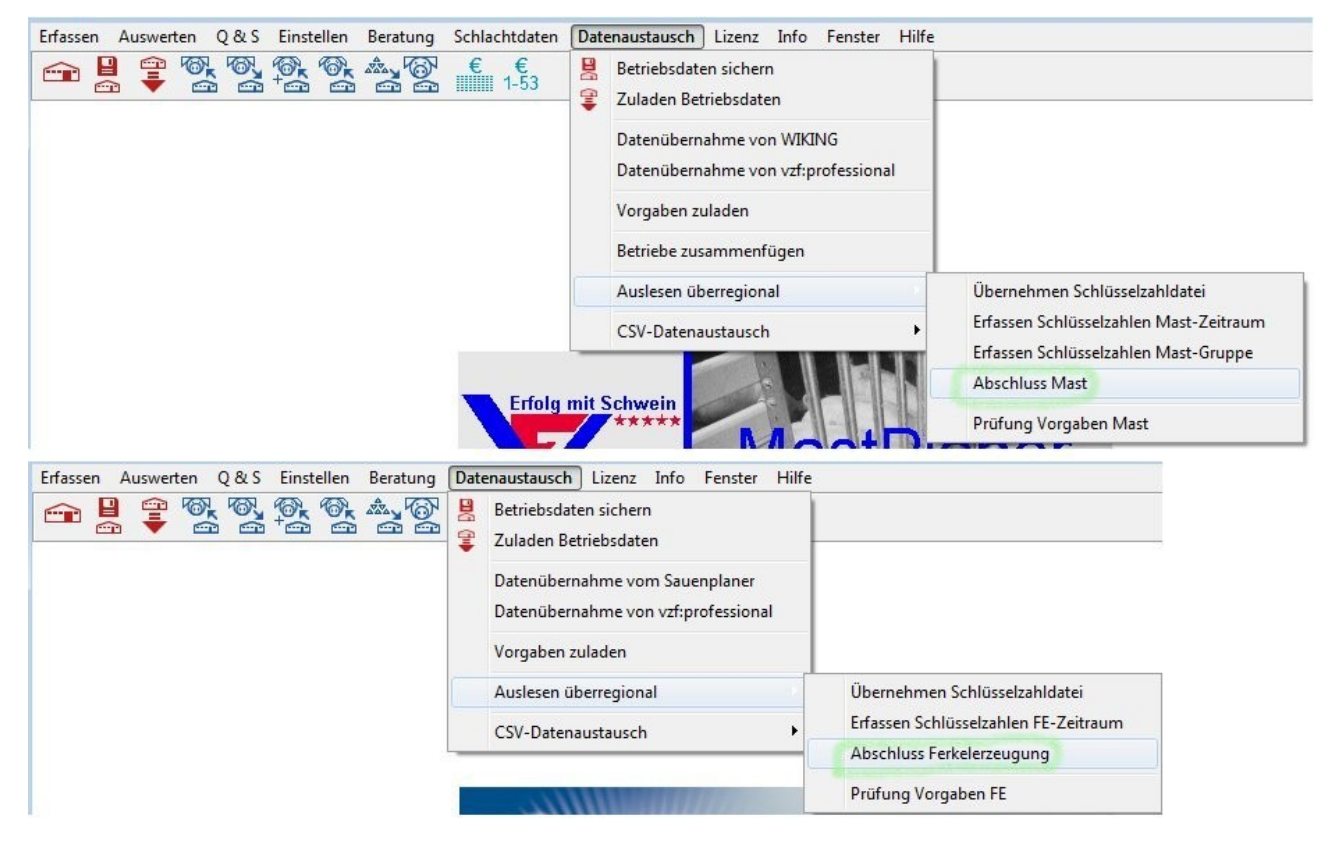

In db.Plus und MastPlaner wurden für die überregionale Erzeugerring-Datenbank die EUR-Beträge bisher in Brutto ausgelesen.

Ab der Version 4.3.4 werden die EUR-Beträge Netto übergeben.

# <span id="page-11-1"></span>**MastPlaner / db.Plus – Sonstiges Änderungen**

- Wochen-Staffel-Preise aktualisiert (Siehe: Einstellen → Wochenstaffel-Preise → Preise zuladen)
- AnyDesk und TeamViewer-QS aktualisiert (Siehe: Hilfe  $\rightarrow$  Fernwartung)
- neue Schlachtdaten-Preismasken (Siehe: Schlachtdaten → Datenaustausch → Preismasken importieren)

### <span id="page-11-0"></span>**MastPlaner – Neue/geänderte Listen- Layouts**

**Tierbuchungen** 

• Tier Verkauf Nebenkosten 23.lst (neu)

**Schlachtdaten** 

• SDPartie Statistik FOM Maskenvergleich Grafik 07.lst (geändert)